IST 256 Applications Programming for Information Systems

## **Assignment 1**  PIZZERIA *Due February 9, 2009 at the beginning of class*

The local pizza parlour has an on-line page that will allow customers to select items from the menu, specify how many of each item to buy, and see how much an order will cost.

The menu includes:

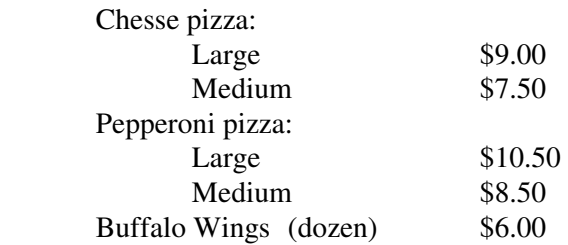

The store also offers today's special: If you buy any two medium pizzas, you will receive \$2 off the price of the two pizzas.

The total cost of the order, after taking any discount for the special deal, will include New York State sales tax at 8%.

Write a program that performs the following operations:

- Allow the user to type in how many of each item they want to buy.
- If the user buys more than 2 or more medium pizzas of either kind, they should get \$2 discount off their total price for every 2 medium pizzas that they bought.
- When the user is done, display a bill showing the price results: it should include the subtotal of the price of all items, the discount (if the order qualified for it), the discounted price, the tax and the grand total.
- Allow the user to clear the items and totals in order to start over.
- Give the user a button to close the window.

When you develop the program, follow these steps:

- Design the user interface:
	- o Design the layout of the form
	- o Decide what each button will do
- Write the program
	- o Decide on the names and types of variables and where to declare them
	- o Write comments on the top of the program, including **your name** and what the program is for
	- o Write comments before each button-click subroutine with the description of what it does
	- o Write other comments on statements as necessary

## **Grading**

All programs should have comments that contain the name of the programmer and that explain the role of each procedure, including buttons. Additional comments must be added as necessary to explain the actions of the program.

The following additional items will be included in the grading. The program must

- Run!
- Correctly compute the subtotal, tax and total bill and display them
- Correctly compute the discount for medium pizza and display it
- The form must have a Clear button to allow the user to start over
- The form must present a good appearance and have clear instructions for the user
- The form must have a Close button.

## **How to Submit your Homework:**

- 1. In your project directory, create a **zip file** of the sub-directory that has your homework project in it. For example, if you name your project "Deli", there will be a folder named "Deli" under your projects folder – zip the Deli folder. Go to the iLMS page and submit the zipped file for assignment 1.
- 2. Open your project in Visual Studio and print a **paper copy** of the Form1.vb program that shows what you put for the buttons on your form. Be sure that your name is in the comments of the program and hand it in in class. These will be collected at the beginning of class.